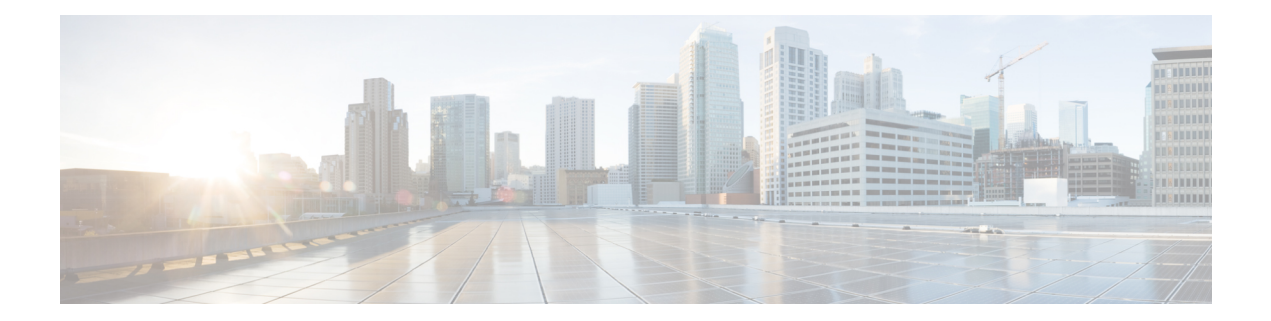

# **Drive Network Automation Using Programmable YANG Data Models**

Typically, a network operation center is a heterogeneous mix of various devices at multiple layers of the network. Such network centers require bulk automated configurations to be accomplished seamlessly. CLIs are widely used for configuring and extracting the operational details of a router. But the general mechanism of CLI scraping is not flexible and optimal. Small changes in the configuration require rewriting scripts multiple times. Bulk configuration changes through CLIs are cumbersome and error-prone. These limitations restrict automation and scale. To overcome these limitations, you need an automated mechanism to manage your network.

Cisco IOS XR supports a programmatic way of configuring and collecting operational data of a network device using data models. They replace the process of manual configuration, which is proprietary, and highly text-based. The data models are written in an industry-defined language and is used to automate configuration task and retrieve operational data across heterogeneous devices in a network. Although configurations using CLIs are easier and human-readable, automating the configuration using model-driven programmability results in scalability.

Model-driven programmability provides a simple, flexible and rich framework for device programmability. This programmability framework provides multiple choices to interface with an IOS XR device in terms of transport, protocol and encoding. These choices are decoupled from the models for greater flexibility.

The following image shows the layers in model-driven programmability:

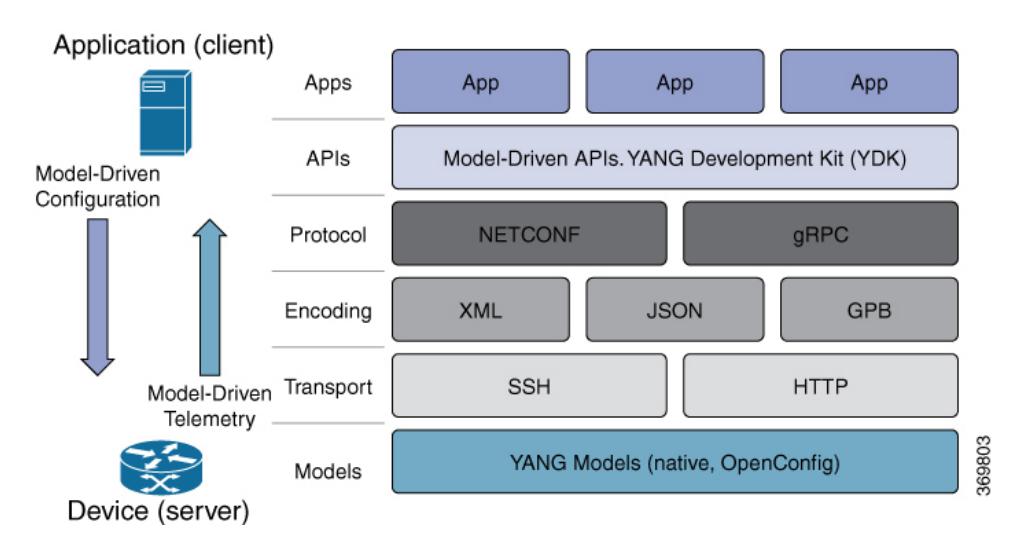

**Figure 1: Model-driven Programmability Layers**

Data models provides access to the capabilities of the devices in a network using Network Configuration Protocol [\(NETCONF](#page-6-0) Protocol) or google-defined Remote Procedure Calls (gRPC [Protocol\)](#page-6-1). The operations on the router are carried out by the protocols using YANG models to automate and programme operations in a network.

## **Benefits of Data Models**

Configuring routers using data models overcomes drawbacks posed by traditional router management because the data models:

- Provide a common model for configuration and operational state data, and perform NETCONF actions.
- Use protocols to communicate with the routers to get, manipulate and delete configurations in a network.
- Automate configuration and operation of multiple routers across the network.

This article describes how you benefit from using data models to programmatically manage your network operations.

- YANG Data [Model,](#page-1-0) on page 2
- Access the Data [Models,](#page-4-0) on page 5
- [Communication](#page-5-0) Protocols, on page 6
- YANG [Actions,](#page-6-2) on page 7

# <span id="page-1-0"></span>**YANG Data Model**

A YANG module defines a data model through the data of the router, and the hierarchical organization and constraints on that data. Each module is uniquely identified by a namespace URL. The YANG models describe the configuration and operational data, perform actions, remote procedure calls, and notifications for network devices.

The YANG models must be obtained from the router. The models define a valid structure for the data that is exchanged between the router and the client. The models are used by NETCONF and gRPC-enabled applications.

**Note** gRPC is supported only in 64-bit platforms.

- **Cisco-specific models:** For a list of supported models and their representation, see Native [models.](https://github.com/YangModels/yang/tree/master/vendor/cisco/xr/)
- **Common models:** These models are industry-wide standard YANG models from standard bodies, such as IETF and IEEE. These models are also called Open Config (OC) models. Like synthesized models, the OC models have separate YANG models defined for configuration data and operational data, and actions.

YANG [models](https://github.com/openconfig/public/tree/master/release/models) can be: For a list of supported OC models and their representation, see OC models.

All data models are stamped with semantic version 1.0.0 as baseline from release 7.0.1 and later.

For more details about YANG, refer RFC 6020 and 6087.

Data models handle the following types of requirements on routers (RFC 6244):

- **Configuration data:** A set of writable data that is required to transform a system from an initial default state into its current state. For example, configuring entries of the IP routing tables, configuring the interface MTU to use a specific value, configuring an ethernet interface to run at a given speed, and so on.
- **Operational state data:** A set of data that is obtained by the system at runtime and influences the behavior of the system in a manner similar to configuration data. However, in contrast to configuration data, operational state data is transient. The data is modified by interactions with internal components or other systems using specialized protocols. For example, entries obtained from routing protocols such as OSPF, attributes of the network interfaces, and so on.
- Actions: A set of NETCONF actions that support robust network-wide configuration transactions. When a change is attempted that affects multiple devices, the NETCONF actions simplify the management of failure scenarios, resulting in the ability to have transactions that will dependably succeed or fail atomically.

For more information about Data Models, see RFC 6244.

YANG data models can be represented in a hierarchical, tree-based structure with nodes. This representation makes the models easy to understand.

Each feature has a defined YANG model, which is synthesized from schemas. A model in a tree format includes:

- Top level nodes and their subtrees
- Subtrees that augment nodes in other YANG models
- Custom RPCs

YANG defines four node types. Each node has a name. Depending on the node type, the node either defines a value or contains a set of child nodes. The nodes types for data modeling are:

- leaf node contains a single value of a specific type
- leaf-list node contains a sequence of leaf nodes
- list node contains a sequence of leaf-list entries, each of which is uniquely identified by one or more key leaves

• container node - contains a grouping of related nodes that have only child nodes, which can be any of the four node types

# **Structure of CDP Data Model**

Cisco Discovery Protocol (CDP) configuration has an inherent augmented model (interface-configuration). The augmentation indicates that CDP can be configured at both the global configuration level and the interface configuration level. The data model for CDP interface manager in tree structure is:

```
module: Cisco-IOS-XR-cdp-cfg
  +--rw cdp
     +--rw timer? uint32
     +--rw advertise-v1-only? empty
     +--rw enable? boolean
     +--rw hold-time? uint32
     +--rw log-adjacency? empty
augment /a1:interface-configurations/a1:interface-configuration:
  +--rw cdp
     +--rw enable? empty
```
In the CDP YANG model, the augmentation is expressed as:

```
augment "/a1:interface-configurations/a1:interface-configuration" {
    container cdp {
     description "Interface specific CDP configuration";
     leaf enable {
       type empty;
        description "Enable or disable CDP on an interface";
     }
    }
    description
     "This augment extends the configuration data of
      'Cisco-IOS-XR-ifmgr-cfg'";
  }
```
### **CDP Operational YANG:**

The structure of a data model can be explored using a YANG validator tool such as [pyang](https://github.com/mbj4668/pyang) and the data model can be formatted in a tree structure. The following example shows the CDP operational model in tree format.

```
module: Cisco-IOS-XR-cdp-oper
  +--ro cdp
    +--ro nodes
       +--ro node* [node-name]
         +--ro neighbors
         | +--ro details
         | | +--ro detail*
         | | +--ro interface-name? xr:Interface-name
         | | +--ro device-id? string
         | | +--ro cdp-neighbor*
         | | +--ro detail
         | | | +--ro network-addresses
         | | | | +--ro cdp-addr-entry*
         | | | | +--ro address
         | | | | +--ro address-type? Cdp-l3-addr-protocol
         | | | | +--ro ipv4-address? inet:ipv4-address
         | | | | +--ro ipv6-address? In6-addr
         | | | +--ro protocol-hello-list
         | | | | +--ro cdp-prot-hello-entry*
```
Ш

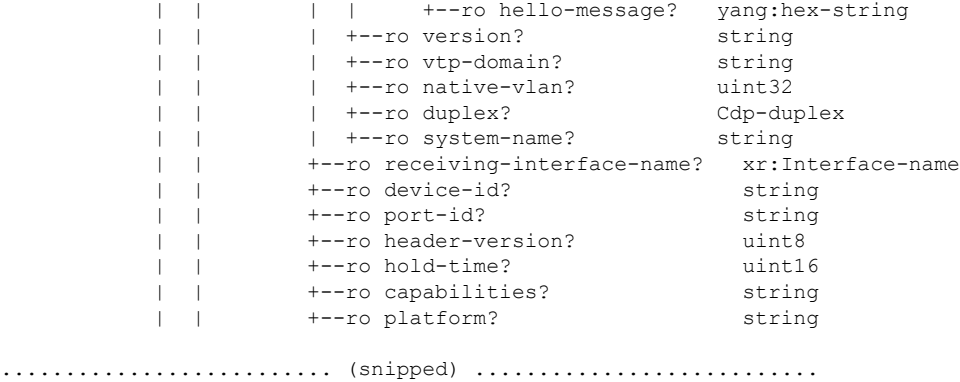

### **Components of a YANG Module**

A YANG module defines a single data model. However, a module can reference definitions in other modules and sub-modules by using one of these statements:

The YANG models configure a feature, retrieve the operational state of the router, and perform actions.

- **import** imports external modules
- **include** includes one or more sub-modules
- **augment** provides augmentations to another module, and defines the placement of new nodes in the data model hierarchy
- **when** defines conditions under which new nodes are valid
- **prefix** references definitions in an imported module

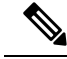

**Note** The gRPC YANG path or JSON data is based on YANG module name and not YANG namespace.

# <span id="page-4-0"></span>**Access the Data Models**

You can access the Cisco IOS XR [native](https://github.com/YangModels/yang/tree/master/vendor/cisco/xr) and [OpenConfig](https://github.com/openconfig/public/tree/master/release/models) data models from GitHub, a software development platform that provides hosting services for version control.

CLI-based YANG data models, also known as unified configuration models were introduced in Cisco IOS XR, Release 7.0.1. The new set of unified YANG config models are built in alignment with the CLI commands.

You can also access the supported data models from the router. The router ships with the YANG files that define the data models. Use NETCONF protocol to view the data models available on the router using ietf-netconf-monitoring request.

```
<rpc xmlns="urn:ietf:params:xml:ns:netconf:base:1.0" message-id="101">
<get>
  <filter type="subtree">
     <netconf-state xmlns="urn:ietf:params:xml:ns:yang:ietf-netconf-monitoring">
     <schemas/>
     </netconf-state>
```
</filter> </get>  $\langle$  /rpc>

All the supported YANG models are displayed as response to the RPC request.

```
<rpc-reply message-id="16a79f87-1d47-4f7a-a16a-9405e6d865b9"
xmlns="urn:ietf:params:xml:ns:netconf:base:1.0">
<data>
<netconf-state xmlns="urn:ietf:params:xml:ns:yang:ietf-netconf-monitoring">
<schemas>
<schema>
    <identifier>Cisco-IOS-XR-crypto-sam-oper</identifier>
    <version>1.0.0</version>
    <format>yang</format>
    <namespace>http://cisco.com/ns/yang/Cisco-IOS-XR-crypto-sam-oper</namespace>
    <location>NETCONF</location>
</schema>
<schema>
    <identifier>Cisco-IOS-XR-crypto-sam-oper-sub1</identifier>
    <version>1.0.0</version>
    <format>yang</format>
    <namespace>http://cisco.com/ns/yang/Cisco-IOS-XR-crypto-sam-oper</namespace>
    <location>NETCONF</location>
</schema>
<schema>
    <identifier>Cisco-IOS-XR-snmp-agent-oper</identifier>
    <version>1.0.0</version>
    <format>yang</format>
    <namespace>http://cisco.com/ns/yang/Cisco-IOS-XR-snmp-agent-oper</namespace>
    <location>NETCONF</location>
</schema>
------------<snipped>---------------
<schema>
    <identifier>openconfig-aft-types</identifier>
    <version>1.0.0</version>
    <format>yang</format>
    <namespace>http://openconfig.net/yang/fib-types</namespace>
    <location>NETCONF</location>
</schema>
<schema>
    <identifier>openconfig-mpls-ldp</identifier>
    <version>1.0.0</version>
    <format>yang</format>
    <namespace>http://openconfig.net/yang/ldp</namespace>
    <location>NETCONF</location>
</schema>
</schemas>
</netconf-state>
------------<truncated>---------------
```
# <span id="page-5-0"></span>**Communication Protocols**

Communication protocols establish connections between the router and the client. The protocols help the client to consume the YANG data models to, in turn, automate and programme network operations.

YANG uses one of these protocols:

• Network Configuration Protocol (NETCONF)

• RPC framework (gRPC) by Google

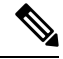

**Note** gRPC is supported only in 64-bit platforms.

The transport and encoding mechanisms for these two protocols are shown in the table:

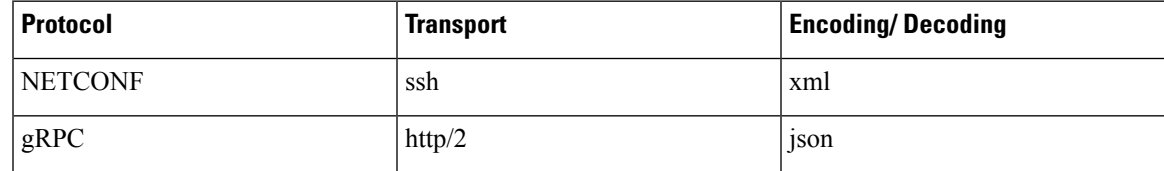

# <span id="page-6-0"></span>**NETCONF Protocol**

NETCONF provides mechanisms to install, manipulate, or delete the configuration on network devices. It uses an Extensible Markup Language (XML)-based data encoding for the configuration data, as well as protocol messages. You use a simple NETCONF RPC-based (Remote Procedure Call) mechanism to facilitate communication between a client and a server. To get started with issuing NETCONF RPCs to configure network features using data models

# <span id="page-6-1"></span>**gRPC Protocol**

gRPC is an open-source RPC framework. It is based on Protocol Buffers (Protobuf), which is an open source binary serialization protocol. gRPC provides a flexible, efficient, automated mechanism forserializing structured data, like XML, but is smaller and simpler to use. You define the structure by defining protocol buffer message types in .proto files. Each protocol buffer message is a small logical record of information, containing a series of name-value pairs. To get started with issuing NETCONF RPCs to configure network features using data models

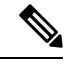

**Note** gRPC is supported only in 64-bit platforms.

# <span id="page-6-2"></span>**YANG Actions**

IOS XR and System Admin actions are RPC statements that trigger an operation or execute a command on the router. Theses actions are defined as YANG models using RPC statements. An action is executed when the router receives the corresponding NETCONF RPC or gRPC request. Once the router executes an action, it replies with a NETCONF RPC or gRPC response.

For example, **ping** command is a supported action. That means, a YANG model is defined for the **ping** command using RPC statements. This command can be executed on the router by initiating the corresponding NETCONF RPC or gRPC request.

# 

**Note** NETCONF supports XML format, and gRPC supports JSON format.

The following table shows a list of actions. For the full list of supported actions, query the device or see the YANG Data Models [Navigator.](https://cfnng.cisco.com/ios-xr/yang-explorer/view-data-model)

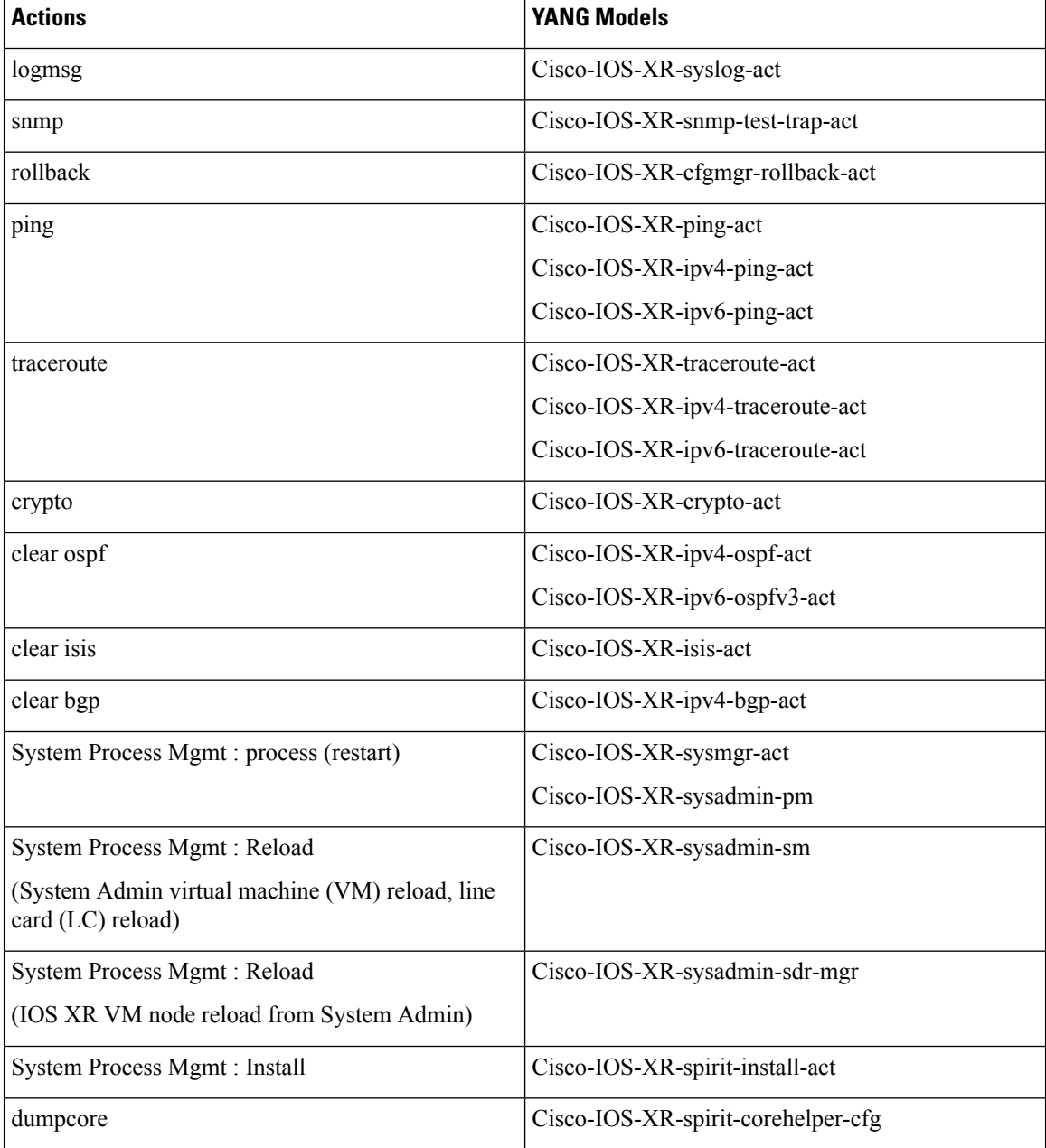

# **Example: PING NETCONF Action**

This use case shows the IOS XR NETCONF action request to run the ping command on the router.

Ш

```
<rpc message-id="101" xmlns="urn:ietf:params:xml:ns:netconf:base:1.0">
<ping xmlns="http://cisco.com/ns/yang/Cisco-IOS-XR-ping-act">
 <destination>
  <destination>1.2.3.4</destination>
 </destination>
</ping>
\langle/rpc>
```
This section shows the NETCONF action response from the router.

```
<rpc-reply message-id="101" xmlns="urn:ietf:params:xml:ns:netconf:base:1.0">
 <ping-response xmlns="http://cisco.com/ns/yang/Cisco-IOS-XR-ping-act">
  <ipv4>
  <destination>1.2.3.4</destination>
   <repeat-count>5</repeat-count>
   <data-size>100</data-size>
  <timeout>2</timeout>
   <pattern>0xabcd</pattern>
   <rotate-pattern>0</rotate-pattern>
   <reply-list>
    <result>!</result>
    <result>!</result>
    <result>!</result>
    <result>!</result>
   \langle result>\langle/result>
   \langle/reply-list>
   <hits>5</hits>
   <total>5</total>
   <success-rate>100</success-rate>
   <rtt-min>1</rtt-min>
  <rtt-avg>1</rtt-avg>
   <rtt-max>1</rtt-max>
  \langle/ipv4>
 </ping-response>
\langle/rpc-reply>
```
### **Example: XR Process Restart Action**

This example shows the process restart action sent to NETCONF agent.

```
<rpc message-id="101" xmlns="urn:ietf:params:xml:ns:netconf:base:1.0">
 <sysmgr-process-restart xmlns="http://cisco.com/ns/yang/Cisco-IOS-XR-sysmgr-act">
     <process-name>processmgr</process-name>
     <location>0/RP0/CPU0</location>
 </sysmgr-process-restart>
\langle /rpc>
```
This example shows the action response received from the NETCONF agent.

```
<?xml version="1.0"?>
<rpc-reply message-id="101" xmlns="urn:ietf:params:xml:ns:netconf:base:1.0">
  <ok/>
</rpc-reply>
```
## **Example: Shutdown Dumper Process**

This use case shows the System Admin NETCONF action request to shut down dumper process on the router.

```
<rpc message-id="101" xmlns="urn:ietf:params:xml:ns:netconf:base:1.0">
<action xmlns="http://tail-f.com/ns/netconf/actions/1.0">
```

```
<data>
     <processes xmlns="http://www.cisco.com/ns/yang/Cisco-IOS-XR-sysadmin-pm">
       <all-locations>
         <location>0/RP0</location>
         <name><proc-name>dumper</proc-name>
           <instance-id>0</instance-id>
           <proc-action>
             <do-what>shutdown</do-what>
             <user-name>root</user-name>
             <user-ip>1.2.3.4</user-ip>
           </proc-action>
         \langle/name\rangle</all-locations>
     </processes>
   </data>
</action>
</rpc>
```
This section shows the NETCONF action response from the router.

```
<?xml version="1.0"?>
<rpc-reply message-id="101" xmlns="urn:ietf:params:xml:ns:netconf:base:1.0">
 <data>
  <processes xmlns="http://www.cisco.com/ns/yang/Cisco-IOS-XR-sysadmin-pm">
   <all-locations>
    <location>0/RP0</location>
    <name><proc-name>dumper</proc-name>
     <instance-id>0</instance-id>
    <proc-action>
      <proc-action-status>User root (1.2.3.4) requested shutdown for process dumper(0) at
0/RP0
 'Sending signal 15 to stop process dumper(IID 0) pid=2439'</proc-action-status>
    </proc-action>
    \langle/name\rangle</all-locations>
 </processes>
 </data>
\langle /rpc-reply>
```
# **Example: Copy Action**

This example shows the RPC request and response for copy action:

#### **RPC request:**

```
<rpc xmlns="urn:ietf:params:xml:ns:netconf:base:1.0" message-id="101">
  <copy xmlns="http://cisco.com/ns/yang/Cisco-IOS-XR-shellutil-copy-act">
    <sourcename>//root:<location>/100MB.txt</sourcename>
    <destinationname>/</destinationname>
    <sourcefilesystem>ftp:</sourcefilesystem>
    <destinationfilesystem>harddisk:</destinationfilesystem>
    <destinationlocation>0/RSP1/CPU0</destinationlocation>
 </copy>
\langle /rpc>
```
## **RPC response:**

```
<?xml version="1.0"?>
<rpc-reply message-id="101" xmlns="urn:ietf:params:xml:ns:netconf:base:1.0">
<response xmlns="http://cisco.com/ns/yang/Cisco-IOS-XR-shellutil-copy-act">Successfully
```

```
completed copy operation</response>
\langle/rpc-reply>
```
8.261830565s elapsed

### **Example: Delete Action**

This example shows the RPC request and response for delete action:

## **RPC request:**

```
<rpc xmlns="urn:ietf:params:xml:ns:netconf:base:1.0" message-id="101">
<delete xmlns="http://cisco.com/ns/yang/Cisco-IOS-XR-shellutil-delete-act">
    <name>harddisk:/netconf.txt</name>
  </delete>
\langle/rpc\rangle
```
#### **RPC response:**

```
<?xml version="1.0"?>
<rpc-reply message-id="101" xmlns="urn:ietf:params:xml:ns:netconf:base:1.0">
<response xmlns="http://cisco.com/ns/yang/Cisco-IOS-XR-shellutil-delete-act">Successfully
 completed delete operation</response>
</rpc-reply>
```
395.099948ms elapsed

## **Example: Install Action**

This example shows the Install action request sent to NETCONF agent.

```
<install-add xmlns="http://cisco.com/ns/yang/Cisco-IOS-XR-spirit-install-act">
   <packagepath>/nobackup/hanaik/yang_project/img-xrv9k</packagepath>
    <packagename>xrv9k-mpls-2.1.0.0-r64102I.x86_64.rpm</packagename>
</install-add>
```
This example shows the Install action response received from NETCONF agent.

```
<?xml version="1.0"?>
<rpc-reply message-id="101" xmlns="urn:ietf:params:xml:ns:netconf:base:1.0">
    <op-id xmlns="http://cisco.com/ns/yang/Cisco-IOS-XR-spirit-install-act">6</op-id>
\langle/rpc-reply>
```
This example shows how to use *install add rpc* request with multiple packages enclosed within *packagename* tag.

```
<rpc xmlns="urn:ietf:params:xml:ns:netconf:base:1.0" message-id="101">
<install-add xmlns="http://cisco.com/ns/yang/Cisco-IOS-XR-spirit-install-act">
   <packagepath>http://10.105.227.154/install_repo/fretta/651/651_02</packagepath>
        <packagename>ncs5500-k9sec-3.1.0.0-r65102I.x86_64.rpm</packagename>
        <packagename>ncs5500-li-1.0.0.0-r65102I.x86_64.rpm</packagename>
        <packagename>ncs5500-mcast-2.1.0.0-r65102I.x86_64.rpm</packagename>
        <packagename>ncs5500-mini-x.iso-6.5.1.02I</packagename>
        <packagename>ncs5500-mpls-2.1.0.0-r65102I.x86_64.rpm</packagename>
</install-add>
\langle/rpc\rangle
```
**Restrictions for Install Action**

- **Install upgrade** command is deprecated. Hence, use **install update** command instead of the **install upgrade** command.
- Only one request can be sent at a time.
- ISSU is not supported.
- Install Yang using NETCONF action can accept a maximum of 32 input parameters. Input parameters can be any inputs used in **install action** commands, such as package names to add, activate, deactivate, or remove, and operation IDs to retrieve any particular log related to that operation.